近藤僚介 武野将大 荒木颯馬

## 1 研究概要

 Android アプリを Eclipse という(総合開発 環境)で Java 言語を用いてプログラミングを 行い,PC 上で動く Android の仮想デバイス (AVD)で動作する Android アプリを作成する。

2 研究の具体的内容

全体的な手順を次に示す。

- 1.Android SDK のインストール
- 2. IDK のインストール
- 3.AVD の設定
- 4.Eclipse を使い,Java 言語でサイコロ アプリのプログラミング
- 5.AVD で起動
- 6.デバッグ
- 7.スマホで実機デバッグ
- (1) Android SDK,JDK,Eclipse について

Android アプリを開発するにあたってアプ リの作り方を調べてみると Android アプリの 開発には Android SDK と Eclipse を使用し, プログラミングする方法と App Inventor を使 いプログラミングしない方法があった。App Inventor を使うやり方は初心者向けで簡単 なのだが,作れるアプリは Android SDK より 少なく,ゲームを作るには向かないという理 由で Android SDK を使うやり方を選んだ。更 に Android SDK のアプリ開発には xmlで画面 のレイアウト等を調整する方法と java でプ ログラミングして調整する方法があり,後者 の方を勉強する目的で始めたため, Android SDK を使用した。

まず,[Android SDK]という Google 社が無償 で提供している Android 向けのソフトウェア

開発するための開発環境と, [JDK] という Java で開発を行う際に最低限必要なソフト をインストールし,SDK の中に含まれている ソフトウェア開発するために必要な [Eclipse]の設定を行う。Eclipse(図1)は英 語で全て表記されているが,日本語化プラグ イン(Pleiades)を入れることで日本語化が可 能になる。

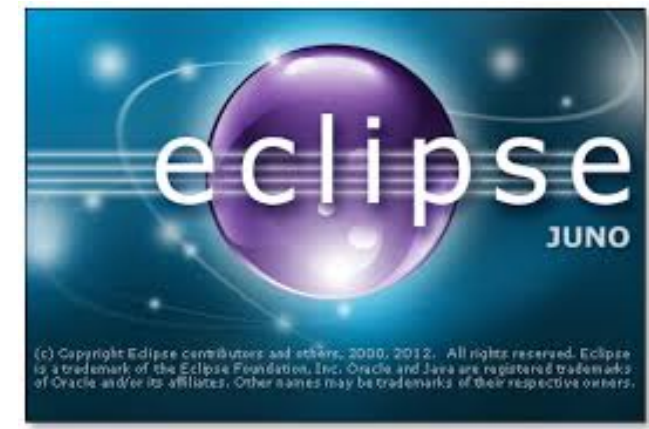

図1 Eclipse の起動画面

Pleiades とは MergeDoc Project で配布され ている Eclipse プラグイン日本語化プラグ インである。

主な効果を次に示す。

- 1. 実行時にメモリ上で Eclipse 本体と 様々なプラグイン (100 個以上) を日 本語化する。
- 2. 翻訳対象のプラグイン名やバージョン (Eclipse 本体含む)に依存しない。 リソースが外部化されていないプラグ インでも日本語化される。
- 3.対象プラグインのプロパティファイル やクラスファイルは書き換えない。 言語パック (Language Pack) を入れ

た場合,その部分に関しては言語パック が優先される。

- 4.JDK の標準 API Javadoc ホバーを日本語 化する。
- 5.ヘルプは日本語化されない。
- 6.実際はプラグインではなく,AOP を利用 した翻訳コンテナである。
- (2) Java とは

Java は 1995 年に開発されたオブジェクト 指向型プログラミングの考え方に基づいて設 計された言語であり,ソフトウェアの開発と 保守の複雑さを低減し,開発効率と保守性を 高めている。構文は C,C++から多く引き継い でいる。また,プラットフォームに依存せず, 「どの OS でも動く」という大きな特徴がある。 (3) プログラムの作成

 Eclipse を使い,Java 言語でのプログラム ソースを入力する(図2)。

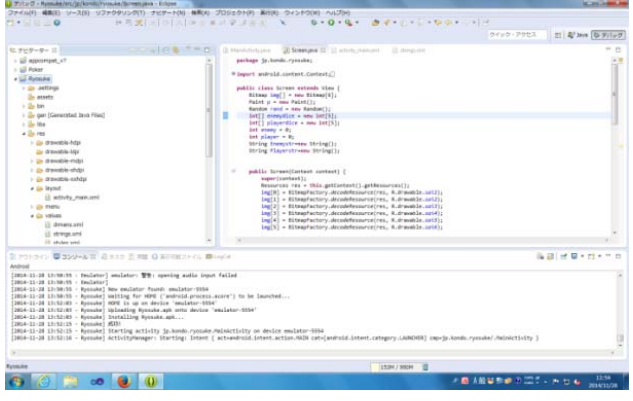

図2 プログラムのソース

(4) AVD の設定

 AVD とは,アプリの開発を行うための PC 上 で動く Android の仮想デバイスである。色々 な画面サイズやメモリを持つ AVD を作成する ことで異なる環境の端末でアプリがどのよう に動作するか確認することができる。

 AVD の設定は Eclipse の AVD Manager(図3) を使う。

|                                                       | Android 仮想デバイス デバイス定義 |       |                   |                   |        |
|-------------------------------------------------------|-----------------------|-------|-------------------|-------------------|--------|
| C:¥Users¥62416¥.android¥avd にある既存の Android 仮想デバイスのリスト |                       |       |                   |                   |        |
| AVD 名                                                 | ターゲット名                |       | ブラッ API レ CPU/ABI |                   | 作成     |
| $\Box$ test                                           | Android 2.3.3         | 2.3.3 | 10                | Intel Atom (x86)  | 関始     |
| $\Box$ test2                                          | Android 4.0.3         | 4,0.3 | 15                | ARM (armeabi-v7a) |        |
|                                                       |                       |       |                   |                   | 延生     |
|                                                       |                       |       |                   |                   | 修復     |
|                                                       |                       |       |                   |                   | 削除     |
|                                                       |                       |       |                   |                   | 详细     |
|                                                       |                       |       |                   |                   | リフレッシュ |

図3 AVD Manager の起動

AVD Manager で AVD の設定後,AVD のエミュ レーター(図5)を起動することを確かめる。

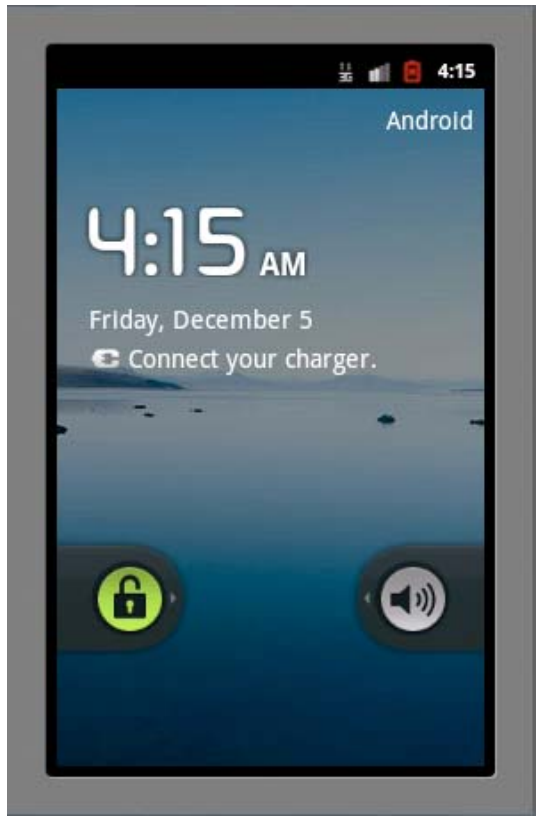

図4 AVD の起動画面

AVD 起動後,アプリを起動する。

(5)サイコロアプリとは

 サイコロアプリ(図5)とは,相手と自分が サイコロを 5 つ振ってその出目の合計が高い 方が勝ちという単純なゲームである。

工夫した点は,画像を自分たちで作成してア プリに反映させたことだ。

画像を自分たちで作成したのでフリー画像と

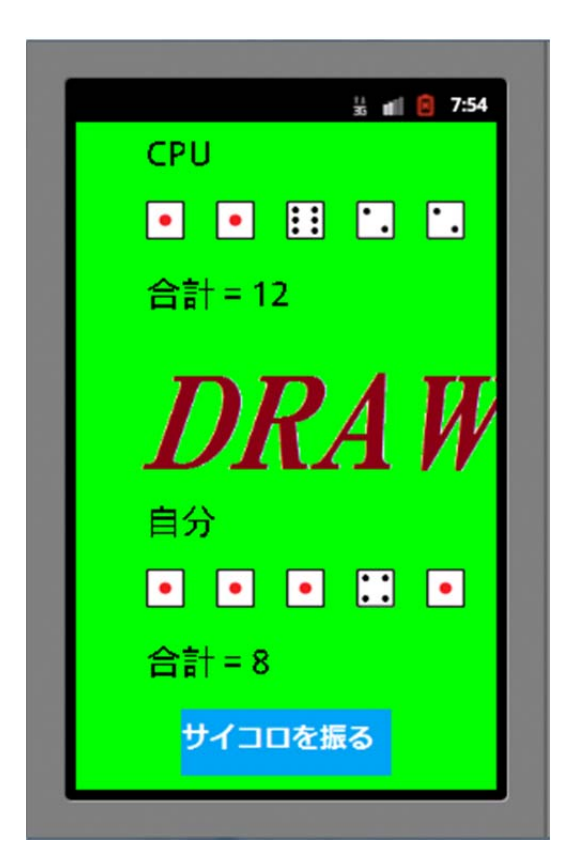

図5 アプリ起動中

今回,作成した

プログラムの流れを次に示す。

- (1) サイコロの目を出す(乱数の生成)
- (2)勝敗判定

自分と相手のサイコロ5つの出目の合 計を計算して変数に入れる。これを比較 して判定する。

(3)判定結果の表示

判定結果に応じた画像を表示する。

(4)画像表示

 乱数で出した値と同じ画像を表示する おおまかな流れを次に示す

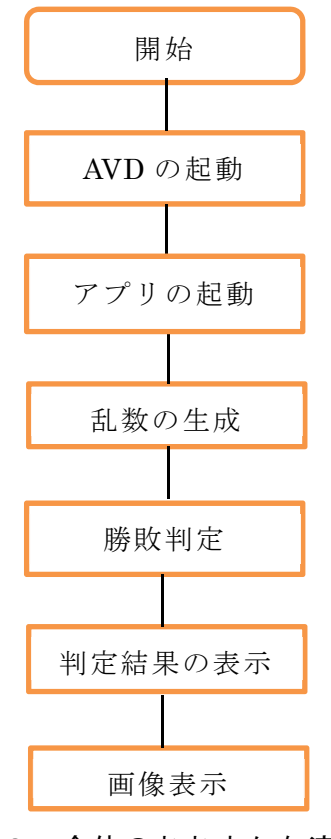

図6 全体のおおまかな流れ

## 3 研究のまとめ

 今回は Java を使って Android アプリの作成 を目標に行ってきた。計画していたものの, 計画通りにうまくいかず,進捗がなく本格的 に進んだのは岡工祭が始まる前だった。初め て使うソフトが多く,使いこなすのに時間が かかった。Java でのプログラミングには苦労 したが,構文 C 言語に似ているため,楽なとこ ろもあった。最初の Eclipse の初期設定にも 苦労した。素材に関してはすべて自作したも のを使った。色々と困難な個所があったが, なんとか完成させることができた。

## 4 感想

荒木:最初からやる気がなかなか出ず,なにを どうすればいいかわからなかったが,リーダ ーの近藤君に色々と教えてもらい,自分の仕 事をこなすことができた。主に武野君と近藤 君の手伝いをしていた。具体的な仕事として は,Eclipse の初期設定,AVD の設定を行った。

1年間課題研究を通して,モノづくりの大変 さを知った。簡単に作れると思ったものがな かなか思い通りに動かず,苦労することだら けだったが,的にちゃんと動くモノができて よかったと思う。プログラムも,初めて使う Java 言語だったが,構文は C 言語から多く引 き継いでいるので,それほど難しいものにな るとは思ってなかった。事前に Java のことを しっかりと学んでおけばよかったと思った。 普段使っているアプリを作るのがこれほど大 変だとは思わなかった。大学でもプログラミ ングを学ぶので,の経験を活かしていきたい と思う。

 武野:4月から活動し,背景とサイコロなど の図を作成する担当となりました。本格的に 活動がすすんだのは2学期からなのでそこか らタイトルの作成もしていきましたが時間が 足りなくて結局使わなくなったのは悲しいこ とですが近藤君のプログラミングを見て,お おまかの流れは分かったのでためになりまし た。思えば近藤君を手伝ったらもう少し課題 研究が進んでいたと思いました。ただ,1週間 に3時間のペースで進めてこれなので,もう 少し放課後に残って手伝っていればよかった と思っています。Android アプリを作ること 自体初めてなのでアプリ開発の難しさ,簡単 なアプリでも作ったときは達成感があります。 ただ,ほとんどプログラミングには手を貸し ていなかったので,自分から進んで近藤君を サポートしてあげればよかったと思います。

 近藤:この課題研究で私は主にプログラミ ングを担当しました。最初はやることが多す ぎて何から手をつけていけばいいか分からな い状態でした。なので,ネットで調べて少しず つ進めていきました。java でプログラミング するのは初めてなので処理を class の中で行 い,その class を組み合わせることで色々な 動作を行わせる事のできる1つのプログラム

を作るという java でプログラミングするう えで基礎となる概念をあまり理解していなか ったので,java でプログラミングするという ことに慣れるまでに時間がかかってしまいま した。レイアウトはプログラムで座標を指定 して目視で調整したので,思っていたより時 間がかかってしまいました。だからこそ,アプ リが自分の思った通りに動作した時はとても 嬉しかったです。課題研究を通して,自分が知 らないプログラミング言語について勉強する 事は楽しかったです。これからも他のプログ ラミング言語について勉強していきたいと思 いました。

5 参考文献・サイト

・乱数 情報技術科の小山 龍氏による提供

・初心者のための Android アプリ開発 http://www.hp3200.com/android-app-develo pment/index.html

・Android アプリ開発入門 http://androidguide.nomaki.jp/index.html

・Android SDK

http://developer.android.com/sdk/index.h tml

・JDK

http://www.oracle.com/technetwork/java/j avase/downloads/jdk8-downloads-2133151.h tml

・Pleiades

http://mergedoc.sourceforge.jp/